# Poly Sync 40 Series Bluetooth Speakerphone

User Guide

# **Contents**

```
First-time setup 3
Controls
         5
  LEDs
  Be safe 5
  USB Bluetooth adapter (adapter model only) 5
Setup 6
  Corded setup 6
  Mobile setup 6
  USB adapter setup (BT600 models only) 7
  Configure USB adapter 7
Charge 8
  Check battery status 8
  Charge 8
  Charge your mobile phone 8
Load software 9
  Update firmware 9
Daily Use 10
  Power 10
  Answer or end a call 10
  Mute/Unmute
  Volume 10
  Voice assistant (smartphone feature) 10
  Microsoft Teams button (Teams model only)
                                          10
  Customize your speakerphone 10
Link speakerphones (daisy chain audio)
  Linked speakerphone audio settings 11
Troubleshoot 12
What's in the box 13
Support 14
```

# First-time setup

**Important:** Your speakerphone is shipped from the factory in a Deepsleep mode to conserve battery. Activate your speakerphone by connecting the USB cable to a power source before first use.

1 Connect speakerphone USB cable to a wall charger or computer. When your speakerphone is activated, the LED bar lights up.

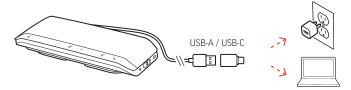

2 Connect or pair your speakerphone to take calls or stream media.

# Controls

A portable speakerphone with mobile and corded connectivity.

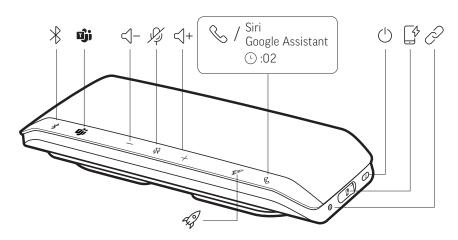

| *                      | Bluetooth pairing                                                                                                    |
|------------------------|----------------------------------------------------------------------------------------------------|
| uj;                    | Press to interact with Microsoft Teams (Teams model only, desktop application required)                                  |
| < -                    | Volume down                                                                                                    |
| Vý                     | Mute/unmute                                                                                                    |
| <\ +                   | Volume down                                                                                                    |
| &                      | Call                                                                                                    |
| Siri, Google Assistant | Default voice assistant (mobile feature)                                                                                 |
| Ů                      | Power on/off                                                                                                    |
|                        | USB phone charge port                                                                                                    |
| Ø                      | Link 2 speakerphones (mobile feature)                                                                                    |
| <del>-</del>           | Play/pause media (default). Customize feature in Poly Lens  NOTE Play/pause feature may not function with web-based apps |

# LEDs

| What lights mean               |
|--------------------------------|
| Pairing                        |
| Pairing successful (connected) |
| Incoming call                  |
| In a call                      |
| Mute active                    |
|                                |

**NOTE** LEDs do not illuminate in standby mode.

### Be safe

Please read the safety guide for important safety, charging, battery and regulatory information before using your new speakerphone.

# USB Bluetooth adapter (adapter model only)

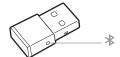

**NOTE** Adapter design may vary

# Standard LEDs

| USB LEDs              | What they mean                |
|-----------------------|-------------------------------|
| Flashing red and blue | Pairing                       |
| Solid blue            | Headset connected             |
| Flashing blue         | On a call                     |
| Solid red             | Mute active                   |
| Flashing purple       | Streaming media from computer |

# LEDs when Microsoft Teams\* is detected

| USB LEDs              | What they mean               |
|-----------------------|------------------------------|
| Flashing red and blue | Pairing                      |
| Solid purple          | Headset connected            |
| Flashing blue         | On a call                    |
| Solid red             | Mute active                  |
| Pulsing purple        | Microsoft Teams notification |

**NOTE** \*Requires Microsoft Teams application

# Setup

# Corded setup

Connect the USB cable from the speakerphone to the USB port on your computer.

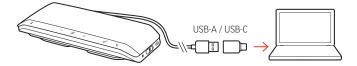

**NOTE** *In corded mode, the speakerphone powers on without using the Power button.* 

### Mobile setup

1 With your speakerphone powered on, press the Bluetooth <sup>3</sup> button for 2 seconds. You hear "pairing" and the LED flashes a crossing blue pattern.

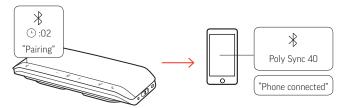

- 2 Activate Bluetooth on your mobile device and set it to search new devices. Select "Poly Sync 40."
- 3 Pairing is successful when you hear "pairing successful" and the LED flashes blue.

### Secure Connection (mobile)

The Secure Connection feature provides extra security for Bluetooth calls in a conference room.

When enabled, your paired device disconnects after each mobile call, ensuring that device audio does not play through the speakerphone when not intended. Manage in Poly Lens.

**NOTE** Enabling Secure Connection disconnects previously paired devices.

- 1 With your speakerphone powered on and Secure Connection enabled in Poly Lens, press the Bluetooth \* button for 2 seconds. You hear "pairing" and the LED flashes a crossing blue pattern.
- 2 Activate Bluetooth on your device and set it to search new devices. Select "Poly Sync 40."

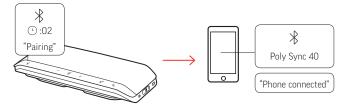

Pairing is successful when you hear "pairing successful" and the LED flashes blue.

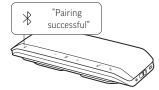

- Make or take a mobile call or play music via Bluetooth.
- 5 After the end of a call, continue the mobile connection by pressing any button within 30 seconds. When no action is taken, the mobile connection ends and the Bluetooth button is no longer illuminated.

# USB adapter setup (BT600 models only)

Your Bluetooth USB adapter comes pre-paired to your speakerphone.

- 1 Turn on your speakerphone and insert the Bluetooth USB adapter into your computer.
- 2 Pairing is successful when you hear "PC connected" and the USB adapter turns solid blue. **NOTE** *Adapter design may vary.*

### Pair USB adapter again

Your USB adapter is pre-paired to your speakerphone. In the event that your adapter is disconnected or bought separately, manually pair the adapter to your headset.

- 1 Insert the Bluetooth USB adapter into your laptop or computer and wait for your computer to recognize it.
- Put your speakerphone in pair mode by sliding the Power switch towards the Bluetooth icon to the right for 2 seconds. You hear "pairing" and the LED next to the Bluetooth icon flashes red and blue.
- Put your adapter into pair mode by pressing and holding the recessed pair button with a pen or paperclip until the adapter flashes red and blue.

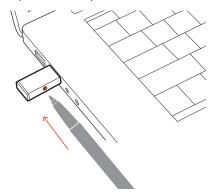

### **NOTE** Adapter design may vary

Pairing is successful when you hear "pairing successful; PC connected" and the adapter LED turns solid blue.

### Configure USB adapter

Your high-fidelity Bluetooth USB adapter comes ready to take calls. If you want to listen to music, you will need to configure your Bluetooth USB adapter.

### Windows

- To configure your Bluetooth USB adapter to play music, go to **Start menu > Control Panel > Sound** > **Playback tab**. Select **Plantronics BT600**, set it as the Default Device and click OK.
- To pause music when you place or receive calls, go to Start menu > Control Panel > Sound > Communications tab and select the desired parameter.

### Mac

To configure the Bluetooth USB adapter, go to Apple menu > System Preferences > Sound. On both the Input and Output tabs, select Plantronics BT600.

# Charge

# Check battery status

To check battery status:

- · With speakerphone inactive, tap the Power button to hear battery status
- · With speakerphone inactive, tap any button to view the LED bar

# **Battery status LEDs**

| LED bar                | Battery status   |
|------------------------|------------------|
| Solid white long bar   | Battery full     |
| Solid white medium bar | Battery high     |
| Solid white short bar  | Battery medium   |
| Solid red              | Battery low      |
| Red flashes            | Battery critical |

NOTE LEDs do not illuminate in standby mode.

# Charge

Charge the speakerphone via USB using your computer or a USB AC adapter (not provided). The LED bar pulses while charging and turns solid white when fully charged. Allow 5 hours for a full charge.

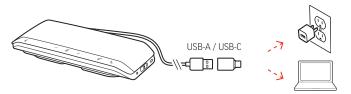

# Charge your mobile phone

With the speakerphone powered on, charge your phone by connecting your phone's charge cable to the speakerphone USB-A port (cable not provided).

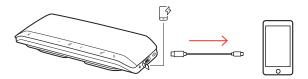

 $\textbf{NOTE} \ \textit{Speakerphone battery level must be medium or higher}.$ 

**NOTE** Connection provides power only.

# Load software

Customize your device behavior through advanced settings and options with Poly Lens. Download: poly.com/lens.

# Update firmware

Keep your firmware up-to-date to improve performance and add new features to your Poly device.

Update your firmware using your computer with Poly Lens. Download at poly.com/lens.

While updating firmware:

- Do not use your Poly device until the update is complete.
- Disconnect your Poly device from paired devices such as phones, tablets and computers.
- Do not start a second update from a second device.
- Do not stream media.
- Do not answer or place a call.

# Daily Use

Power Press the Power 🖰 button for 2 seconds to power on or off. The LED bar illuminates when

powered on.

Answer or end a call Press the Call \ button to answer or end a call.

Mute/Unmute During an active call, press the Mute % button to mute or unmute the microphones. Manage mute

settings in Poly Lens.

Volume Press the Volume up (+) or down (-) buttons to increase or decrease volume.

Adjust speakerphone microphone volume

Place a test softphone call and adjust softphone volume and PC sound volume accordingly.

Voice assistant (smartphone feature)

**Siri**, **Google Assistant**, **Cortana** Press and hold the Call button for 2 seconds to activate your phone's default voice assistant. Wait for the phone prompt to activate voice dialing, search, and other smartphone voice controls.

other smartphone voice contro

Microsoft Teams button (Teams model only)

Press the Teams is button to interact with Microsoft Teams when not on a call.

**NOTE** Not supported for mobile use.

NOTE The Microsoft Teams application must be installed.

Customize your speakerphone

Select your Rocket \$\pi\$ button feature in Poly Lens.

Choose from:

Play/pause audio (default)

· Device status check

Clear trusted device list

• Default voice assistant (Siri, Google Assistant)

Redial

Hold/resume call

# Link speakerphones (daisy chain audio)

Use two Poly Sync speakerphones with your Bluetooth-paired mobile device.

**IMPORTANT** Linking mode is available with Bluetooth mobile device connection only. This feature is not available when your speakerphone is connected to a computer with USB cable.

**NOTE** Linking mode can be entered when both speakerphones are inactive (not in a call or streaming media).

- 1 Power on both speakerphones.
- 2 Ensure that the speakerphones are unplugged from any computer.
- Wirelessly link by pressing both Link  $\mathscr{D}$  buttons for 2 seconds. You hear "connecting" and the LEDs pulse white.

Linking is successful when you hear "connection successful" and the LED flashes white on both speakerphones.

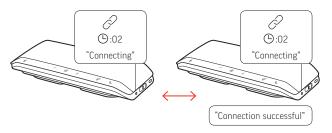

Pair one speakerphone to your idle mobile device.
 You hear "phone connected" when successfully paired.
 NOTE You may pair your mobile device before or after linking speakerphones.

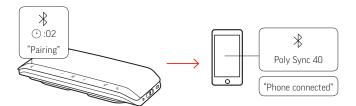

- 5 Control the system from either speakerphone to play audio or make calls.
- 6 End linking mode by pressing both Link buttons for 2 seconds. You hear "device disconnected."

Linked speakerphone audio settings

Manage daisy chain audio settings in Poly Lens.

# Troubleshoot

| When I attempt to use my speakerphone for the first time, it does not power on. | Your speakerphone is shipped from the factory in a Deepsleep mode to conserve battery. Activate your speakerphone by connecting the USB cable to a power source before first use.                                                                                                    |
|---------------------------------------------------------------------------------|----------------------------------------------------------------------------------------------------|
| I can't wirelessly link 2 speakerphones (daisy<br>chain audio)                  | <ul> <li>Ensure speakerphones are both Poly Sync 40 Series.</li> <li>This feature is available only for audio from a paired mobile device. It is not available for computer audio via USB.</li> <li>Your mobile device must be idle (no calls or streaming media) when pairing to speakerphone.</li> <li>Ensure that your speakerphone USB cable is not connected to a computer.</li> </ul> |
| How do I use the Secure Connection feature with my mobile phone?                | <ul> <li>The Secure Connection feature provides extra security for Bluetooth calls in a conference room.</li> <li>Activate feature in Poly Lens desktop app.</li> <li>Automatically disconnects speakerphone from paired mobile device after a call.</li> <li>Continue the mobile connection by pressing any button within 30 seconds after the end of a call.</li> </ul>                   |
| How do I customize the Rocket Ø button<br>feature?                              | <ul> <li>Ensure Poly Lens desktop app is loaded on your computer.</li> <li>Customize your Rocket ♥ button feature in Poly Lens desktop app.</li> <li>Play/pause media feature is default feature on your speakerphone.</li> </ul>                                                                                                    |

# What's in the box

# Contents may vary by product.

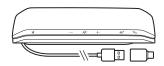

Speakerphone

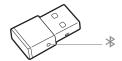

Bluetooth USB Adapter (Poly Sync 40+ only)

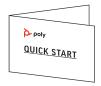

Quick start guide

# Support

# **NEED MORE HELP?**

### poly.com/support

Manufacturer:

Plantronics, Inc. Plantronics B.V. 345 Encinal Street Scorpius 171

Santa Cruz, CA 95060 2132 LR Hoofddorp

United States Netherlands

© 2021 Plantronics, Inc. All rights reserved. Poly, the propeller design, and the Poly logo are trademarks of Plantronics, Inc. Bluetooth is a registered trademark of Bluetooth SIG, Inc. and any use by Plantronics, Inc. is under license. All other trademarks are the property of their respective owners. Manufactured by Plantronics, Inc.

Model ID: SY40/SY40-M (may be followed by /BT600 or /BT600C). System: Poly Sync 40 has a SY40/SY40-M speakerphone. Poly Sync 40+ has a SY40/SY40-M speakerphone and a BT600 or BT600C adapter.

218940-06 01.21

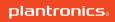